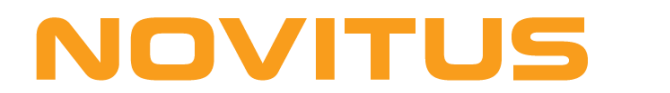

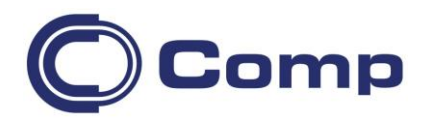

# **TERMO-TRANSFEROWA DRUKARKA ETYKIET**  *TSC TTP-225/TTP-323*

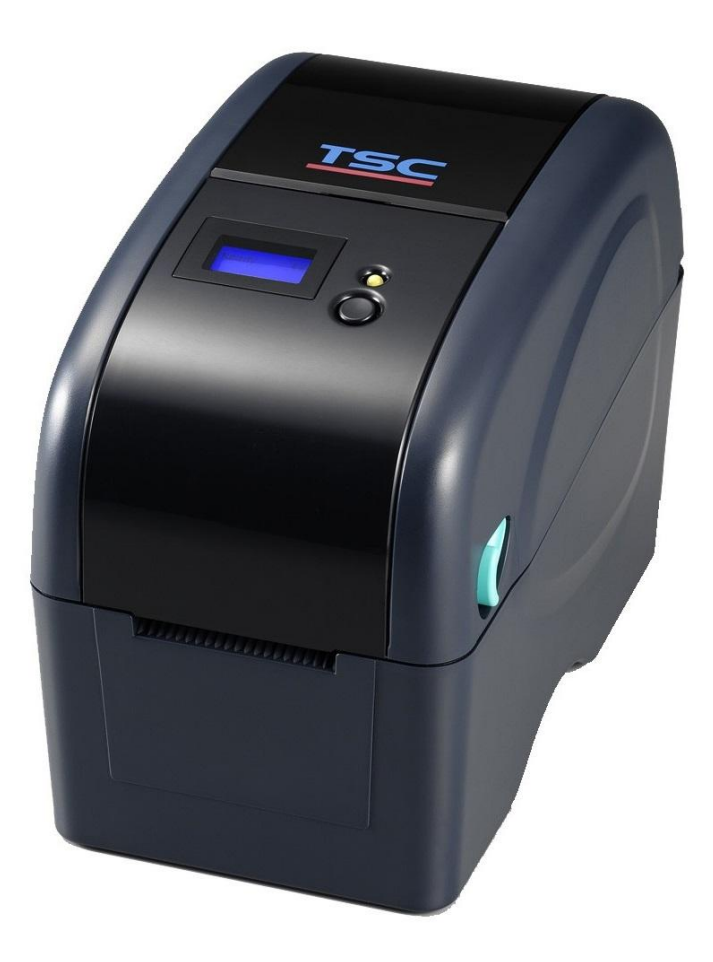

Instrukcja obsługi

Nowy Sącz, listopad 2017r.

# Spis treści

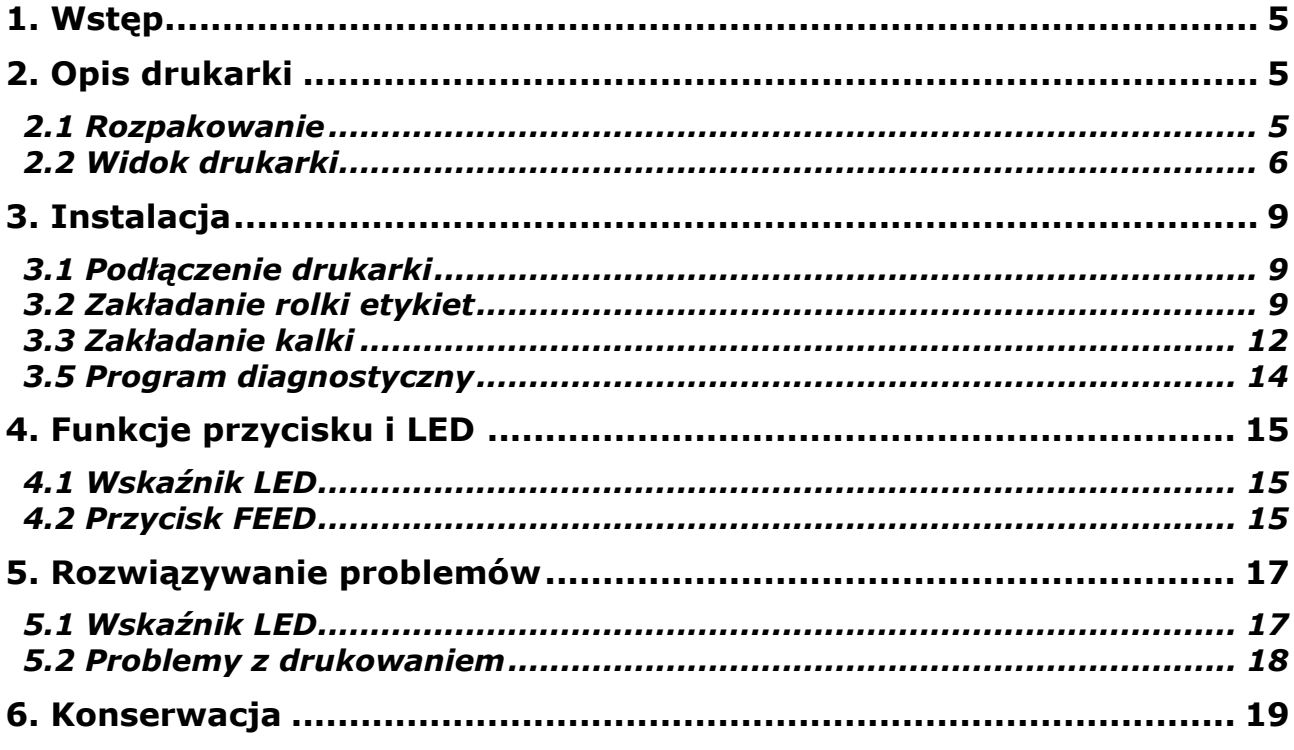

## <span id="page-4-0"></span>**1. Wstęp**

Dziękujemy za zakup drukarki TSC TTP-225 (TTP-323). Choć drukarka jest nieduża, to jest bardzo wydajna a przy tym solidna.

TTP-225 umożliwia druk termo-transferowy i termiczny z maksymalną szybkością 12,7cm/s (5 cali/s) a TTP-323 7,6cm/s (3 cale/s). Może drukować wszystkie popularne kody kreskowe. W cenie drukarki dostarczany jest program do projektowania i drukowania etykiet - "BarTender Ultra Light" oraz sterowniki dla Windows.

# <span id="page-4-1"></span>**2. Opis drukarki**

#### <span id="page-4-2"></span>2.1 Rozpakowanie

Drukarka jest dostarczana w opakowaniu zabezpieczającym ją przed uszkodzeniami w czasie transportu. Po rozpakowaniu, sprawdź, czy nic nie zostało uszkodzone. Opakowanie może być przydatne do ponownego transportu drukarki, w związku z czym zaleca się jego pozostawienie.

W opakowaniu znajdują się następujące elementy:

- drukarka
- płyta CD ze sterownikami i oprogramowaniem do projektowania etykiet
- skrócona instrukcja obsługi
- zasilacz
- przewód zasilający
- przewód USB
- papierowa gilza

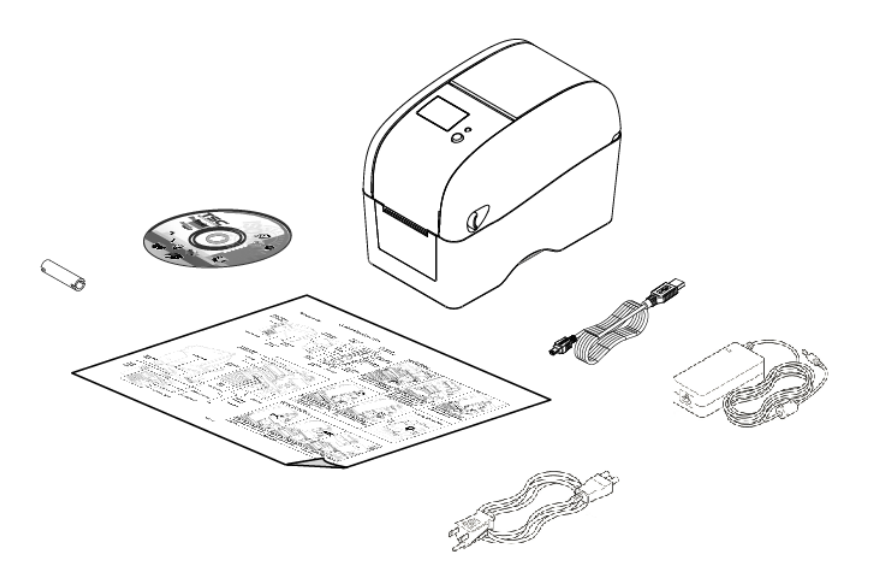

*Uwaga!*

*Jeśli któregokolwiek z wymienionych elementów brakuje, skontaktuj się ze sprzedawcą.*

## <span id="page-5-0"></span>2.2 Widok drukarki

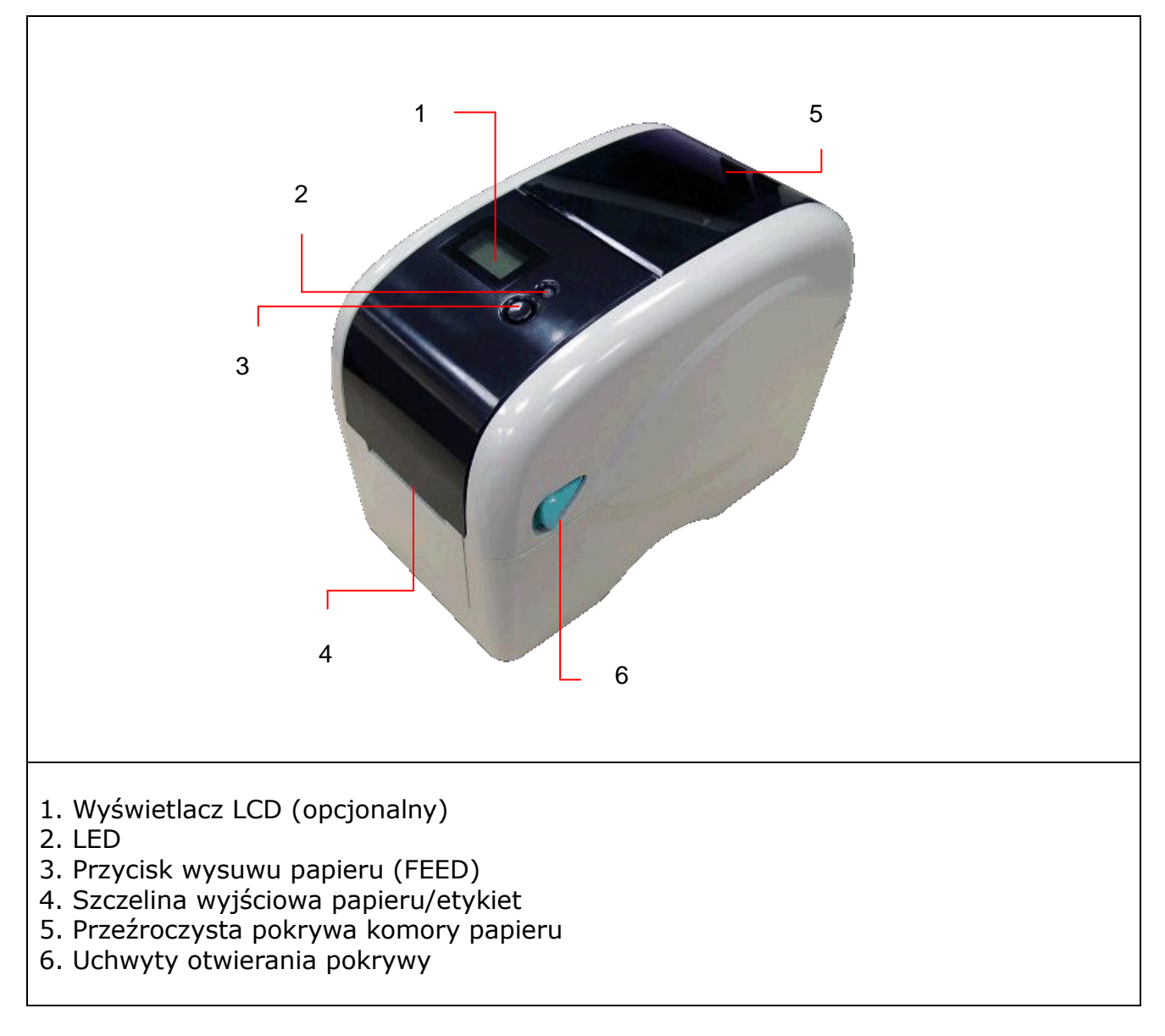

Zalecane rodzaje kart micro SD:

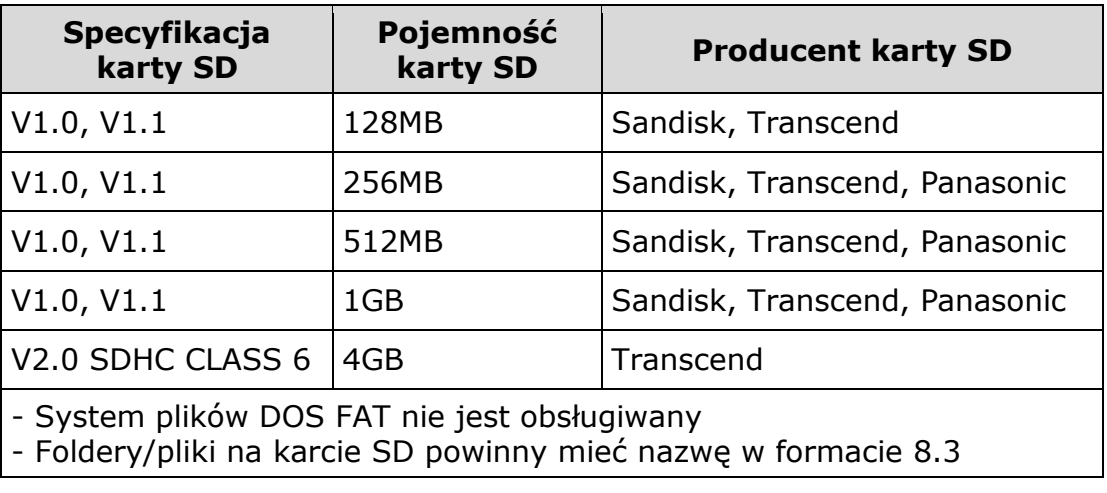

#### **Widok z przodu**

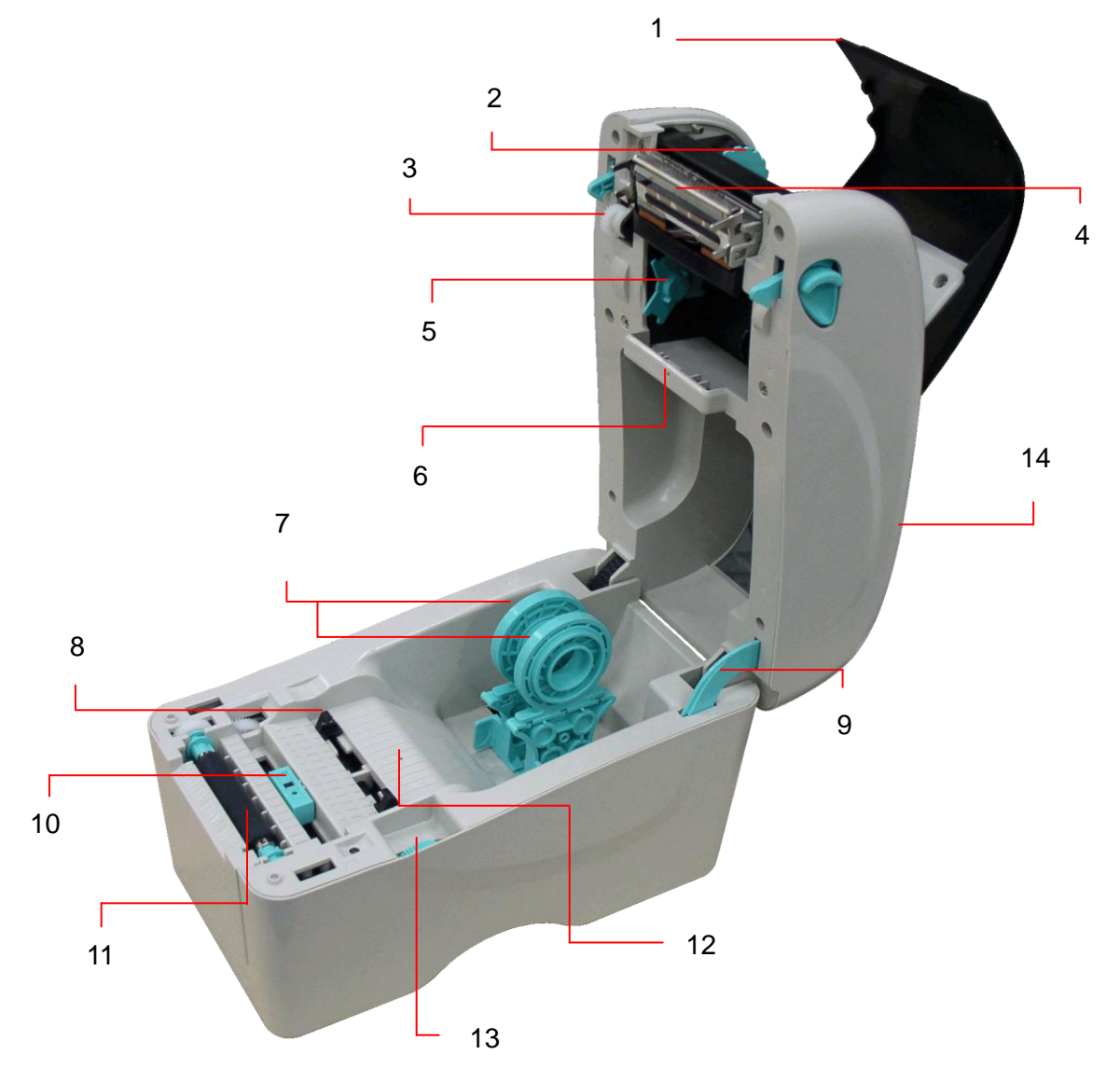

- 1. Pokrywa komory kalki
- 2. Zwijacz kalki
- 3. Sprzęgło napędu kalki
- 4. Głowica drukująca
- 5. Podajnik kalki
- 6. Czujnik przerw (odbiornik)
- 7. Uchwyty rolki papieru
- 8. Prowadnice papieru
- 9. Podpórka górnej pokrywy
- 10. Czujnik czarnego znacznika
- 11. Wałek
- 12. Czujnik przerw (nadajnik)
- 13. Pokrętło regulacji prowadnic papieru
- 14. Pokrywa górna

#### **Widok z tyłu**

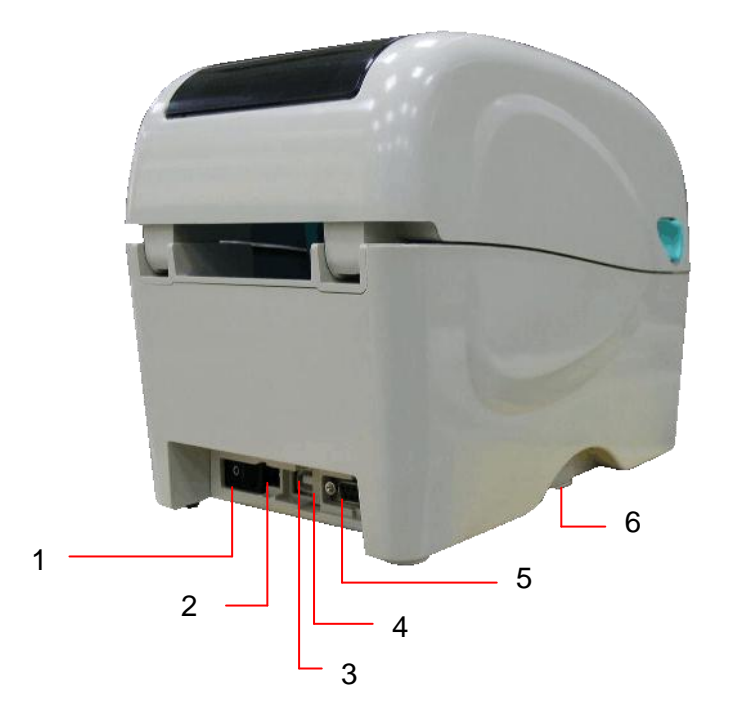

- 1. Wyłącznik zasilania
- 2. Gniazdo zasilacza
- 3. Gniazdo USB
- 4. Gniazdo USB Host (opcja)
- 5. Gniazdo RS-232C / Ethernet (opcja)
- 6. Gniazdo karty SD

#### *Uwaga!*

*Gniazda interfejsów pokazane powyżej mają jedynie charakter poglądowy. Nie wszystkie z nich są dostępne w każdej wersji drukarki.*

# <span id="page-8-0"></span>**3. Instalacja**

## <span id="page-8-1"></span>3.1 Podłączenie drukarki

- 1. Połóż drukarkę na płaskiej stabilne powierzchni.
- 2. Upewnij się, że wyłącznik zasilania jest w położeniu "OFF".
- 3. Podłącz drukarkę do komputera za pomocą dostarczonego przewodu USB.

4. Podłącz wtyczkę zasilacza do gniazda z tyłu drukarki a następnie podłącz zasilacz do gniazda sieciowego 230VAC z bolcem ochronnym.

#### *Uwaga!*

*Upewnij się, że przed podłączeniem zasilacza, wyłącznik zasilania drukarki jest w położeniu "OFF".*

## <span id="page-8-2"></span>3.2 Zakładanie rolki etykiet

1. Otwórz maksymalnie górną pokrywę drukarki trzymając uchwyty przesunięte w kierunku "do siebie".

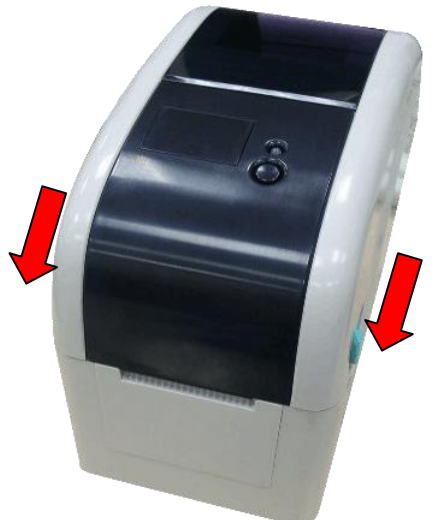

2. Rozsuń uchwyty podtrzymujące rolkę etykiet.

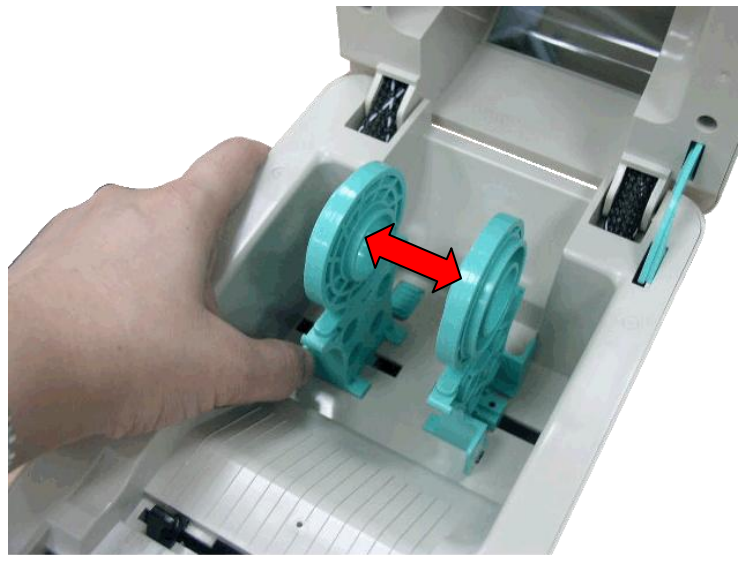

**NOVITUS** 

3. Umieść etykiety (stroną do zadruku skierowaną ku górze) nad czujnikiem etykiet i rolką napędową. Za pomocą pokrętła dopasuj położenie prowadnic do szerokości etykiet

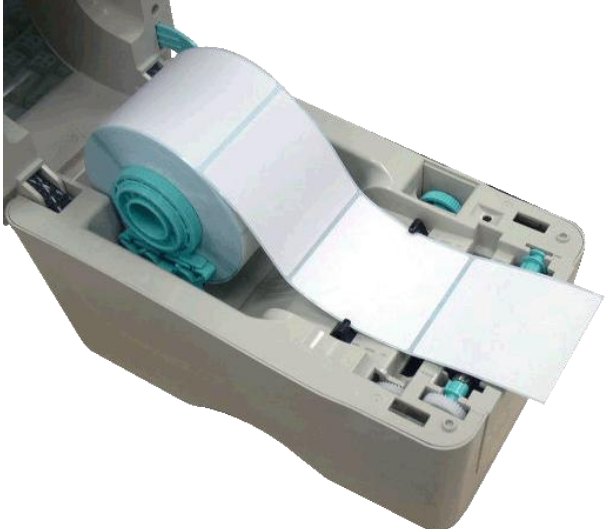

4. Za pomocą pokrętła wyreguluj położenie (szerokość) prowadnic

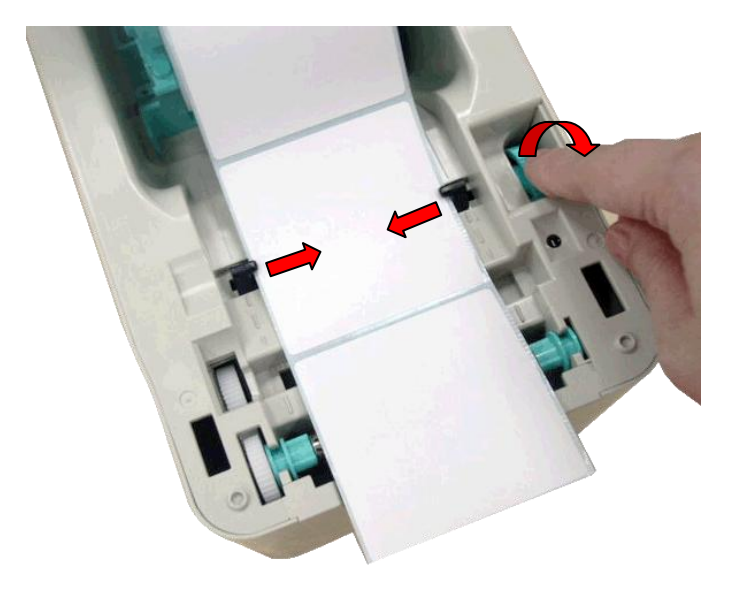

5. Delikatnie zamknij górną pokrywę.

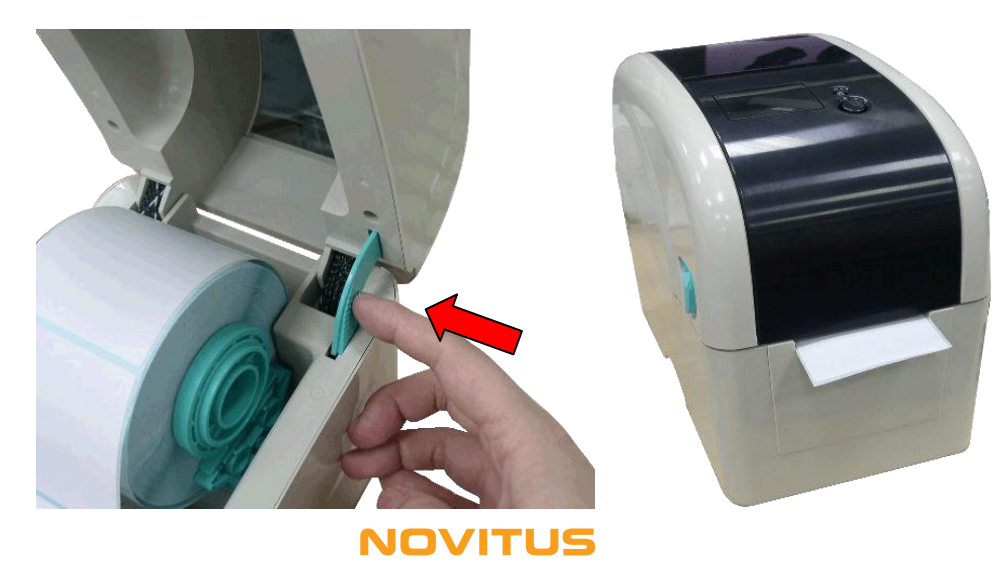

6. Skorzystaj z programu diagnostycznego i skalibruj drukarkę. Uruchom "Diagnostic Tool", kliknij "Skalibruj czujnik", wybierz typ czujnika (czujnik przerw lub czarnego znacznika) i kliknij "Kalibruj" w ramce "Autom. kalibracja".

#### *Uwaga! Po założeniu nowej rolki etykiet, zawsze wykonuj kalibrację!*

Prawidłowo założone etykiety prowadzone są w drukarce w poniższy sposób.

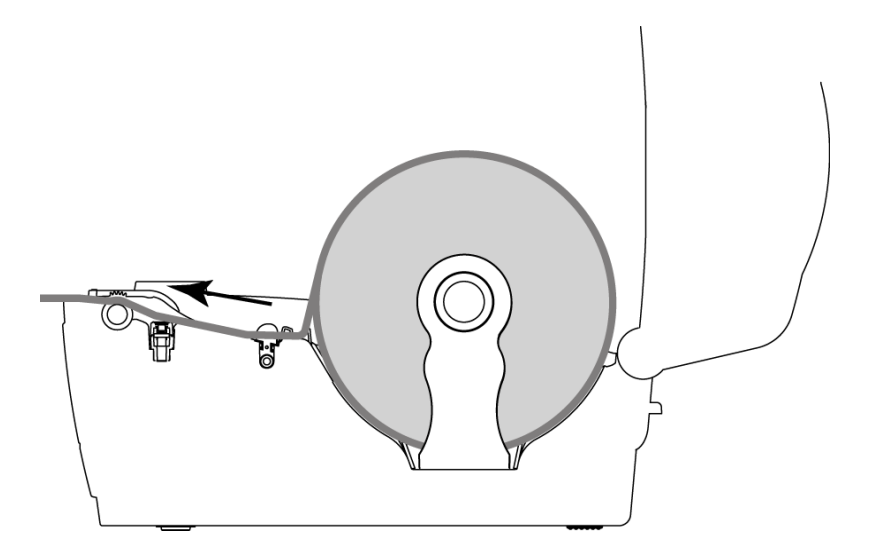

## <span id="page-11-0"></span>3.3 Zakładanie kalki

- 1. Trzymając uchwyty przesunięte w kierunku "do siebie", całkowicie otwórz górną pokrywę drukarki.
- 2. W sposób pokazany na zdjęciu poniżej, załóż kalkę na mechanizm podajnika. Upewnij się, by wycięcia w papierowej gilzie kalki trafiły w wypusty mechanizmu.

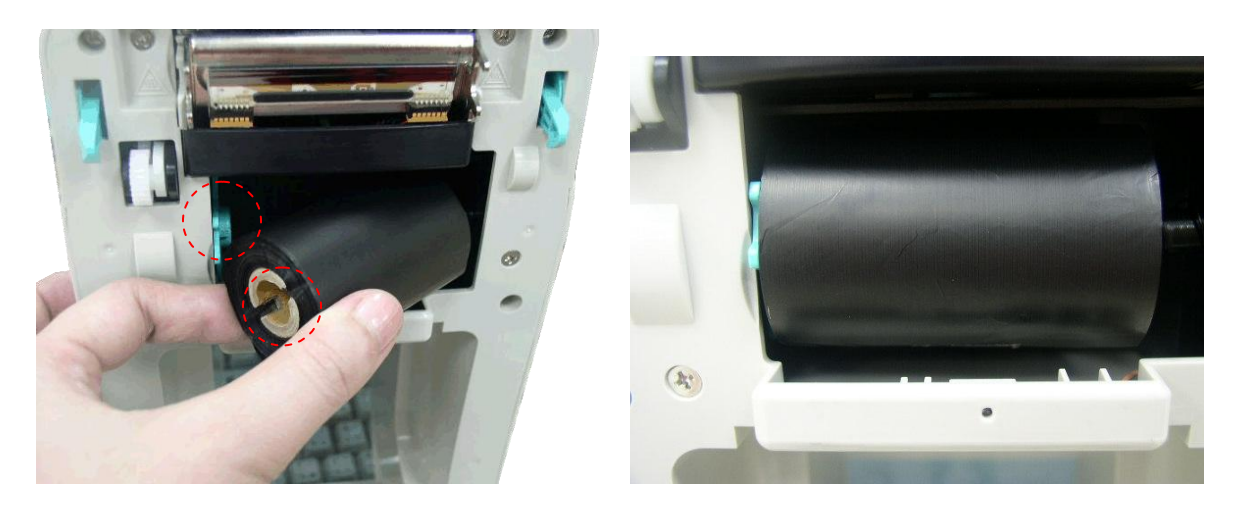

3. Otwórz pokrywę komory zwijacza kalki

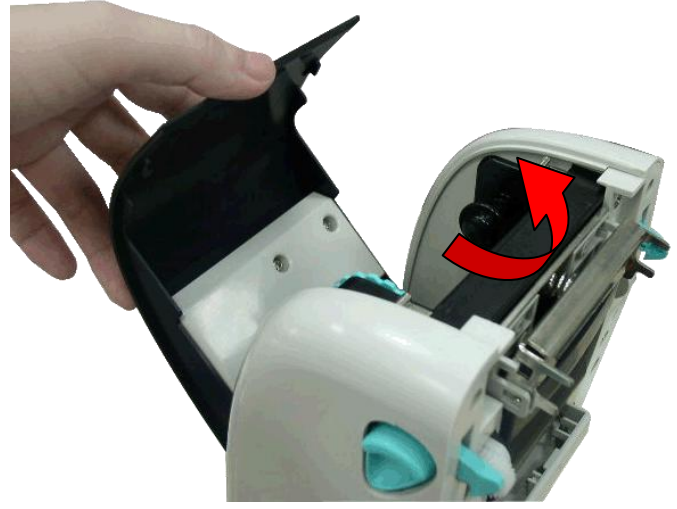

4. W analogiczny sposób załóż papierową gilzę w mechanizmie nawijacza zużytej kalki. Upewnij się, by wycięcia w papierowej gilzie trafiły w wypusty mechanizmu.

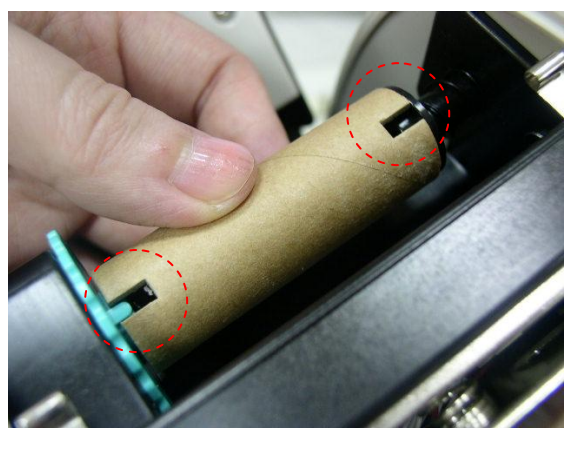

5. Kalkę poprowadź pod głowicą drukującą

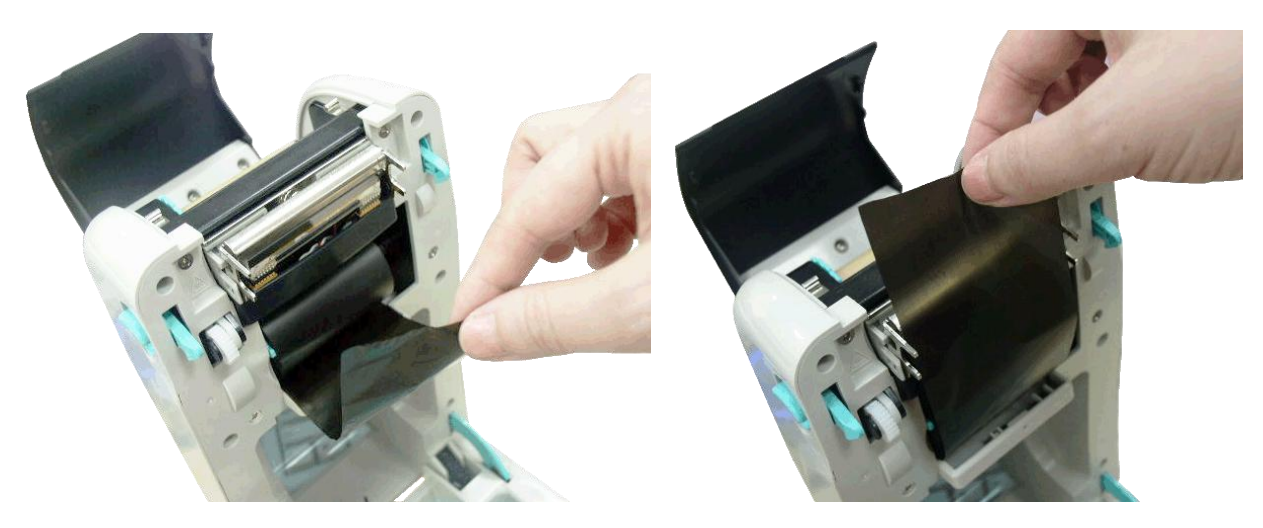

6. Koniec kalki przyklej do pustej gilzy

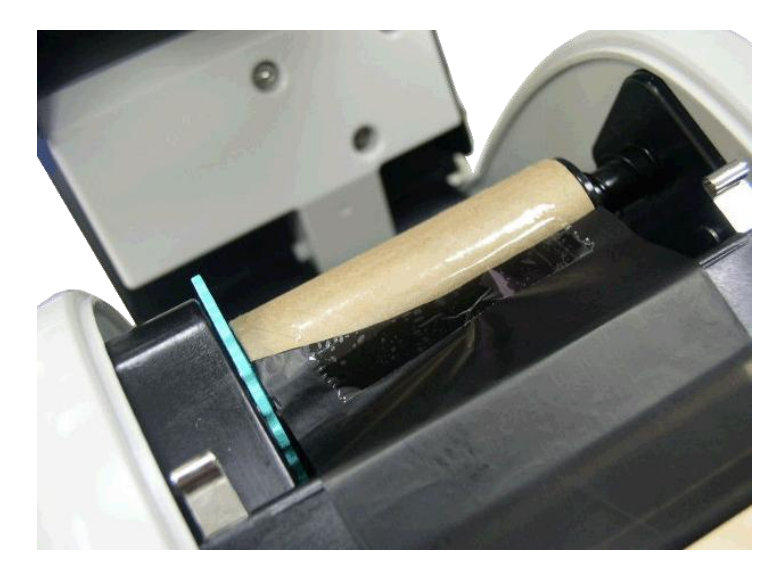

7. Posługując się pokrętłem, nawiń na pustej gilzie papierowej tyle folii na głowicy drukarki znajdowała się czarna kalka (ochronny fragment przeźroczystej folii musi być w całości nawinięty na gilzie zużytej kalki!).

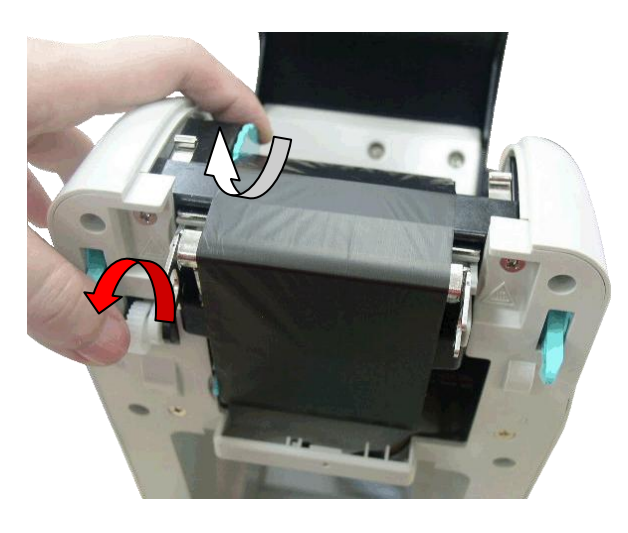

#### <span id="page-13-0"></span>3.5 Program diagnostyczny

Program diagnostyczny (Diagnostic Tool) można znaleźć na płycie CD dołączonej do drukarki jak i na stronie internetowej producenta - [www.tscprinters.com.](http://www.tscprinters.com/) Program umożliwia odczytanie i zmianę konfiguracji drukarki, ładowanie plików do drukarki (czcionek, plików, graficznych, firmware'u, itp.), wysyłanie polec eń do drukarki oraz odczyt jej statusu. Program jest bardzo pomocny w diagnozowaniu i likwidowaniu problemów z pracą drukarki.

#### *Uwaga!*

*Program diagnostyczny współpracuje jedynie z drukarkami z firmware'm w wersji 6.0 lub nowszej.*

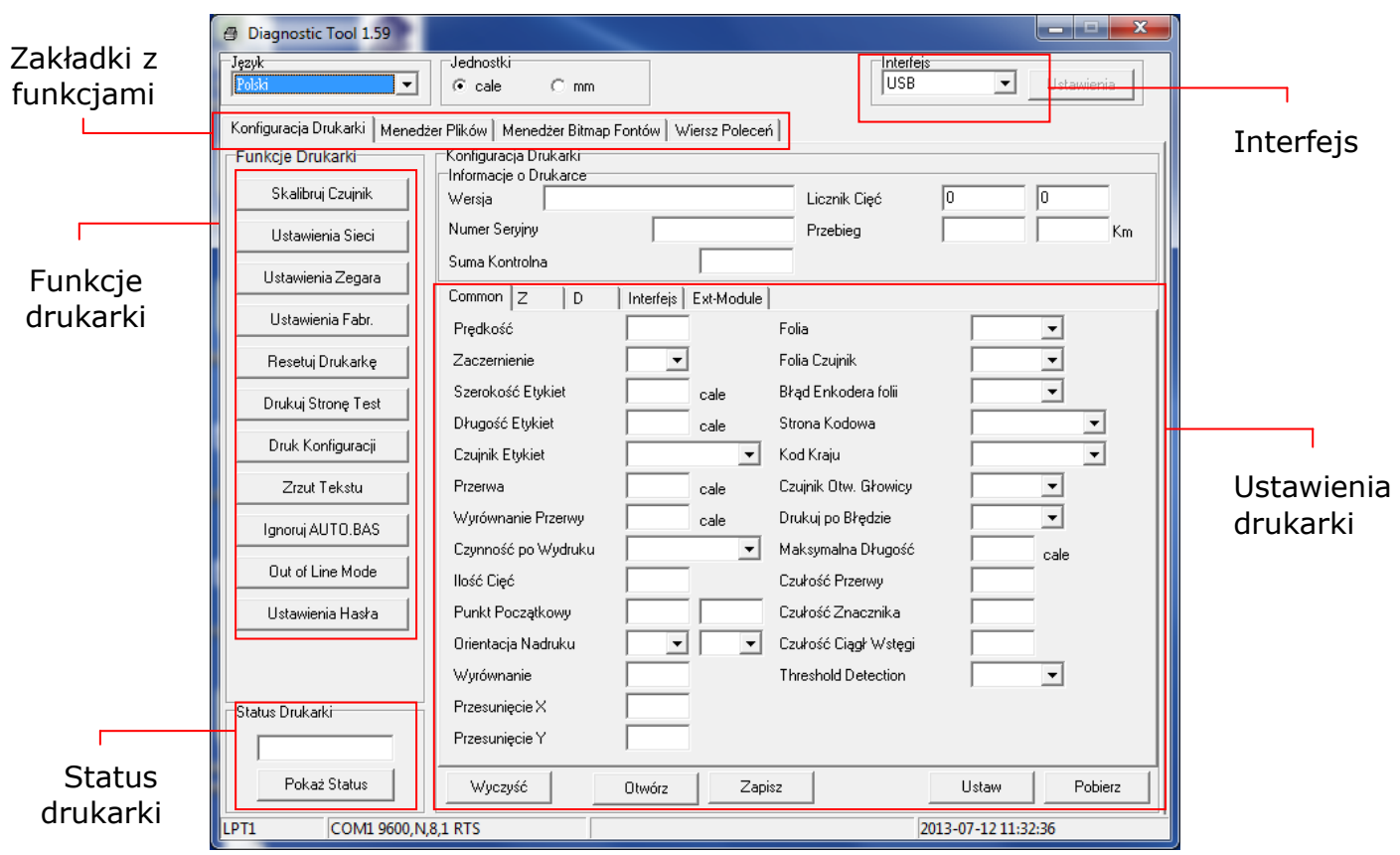

*Uwaga!* 

*Więcej informacji o programie diagnostycznym można znaleźć w jego instrukcji obsługi (jest na płycie CD).*

# <span id="page-14-0"></span>**4. Funkcje przycisku i LED**

Drukarka wyposażona jest w jeden przycisk i trójkolorowy wskaźnik LED. Klawisz, w powiązaniu ze wskaźnikiem LED, ma wiele różnych funkcji opisanych poniżej.

#### <span id="page-14-1"></span>4.1 Wskaźnik LED

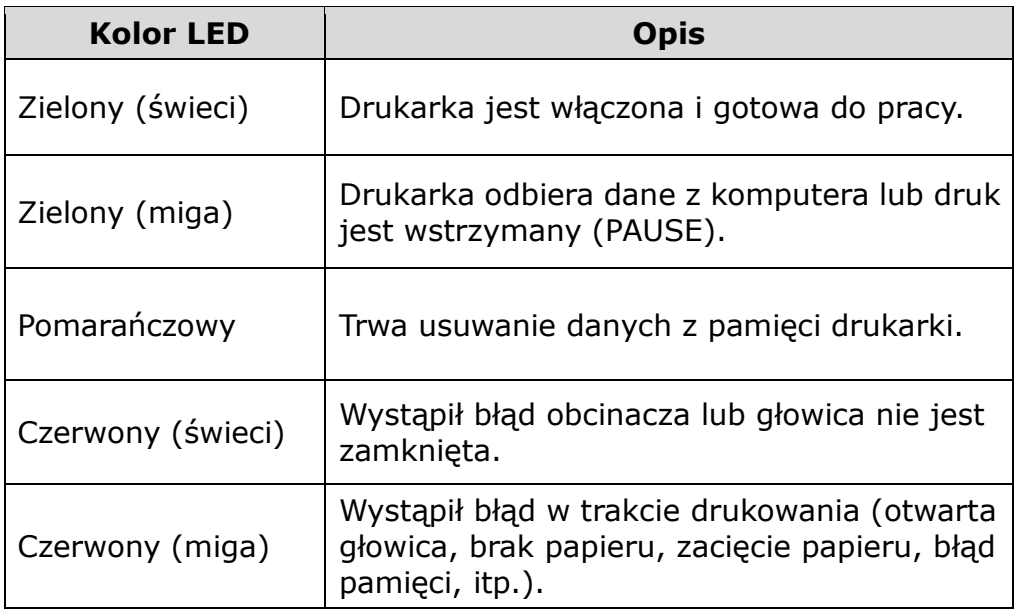

## <span id="page-14-2"></span>4.2 Przycisk FEED

Jeśli drukarka jest włączona, to przycisk ma dwie funkcje:

- wysuwanie etykiet
- wstrzymywanie/wznawianie wydruku

Gdy drukarka jest w trybie gotowości, naciśnięcie klawisza skutkuje wysunięciem jednej etykiety (przy założeniu, że drukarka została wcześniej prawidłowo skalibrowana). Jeśli drukarka drukuje, to naciśnięcie klawiszu skutkuje wstrzymaniem wydruku (LED miga na zielono). Ponowne naciśnięcie klawisza wznawia wydruk.

Jeśli przycisk jest wciśnięty w momencie włączania zasilania drukarki, to w zależności od tego jak długo jest wciśnięty, umożliwia on:

- skalibrowanie czujnika przerw/czarnego znacznika
- skalibrowanie czujnika przerw/czarnego znacznika, wydruk konfiguracji i aktywację trybu "dump"
- Inicjalizację drukarki (przywrócenie ustawień fabrycznych)
- Wybranie czujnika czarnego znacznika i jego kalibrację
- Wybranie czujnika przerw i jego kalibrację
- Pominięcie wykonywania pliku AUTO.BAS

W poniższej tabeli podano w którym momencie należy zwolnić klawisz by wywołać konkretną funkcję.

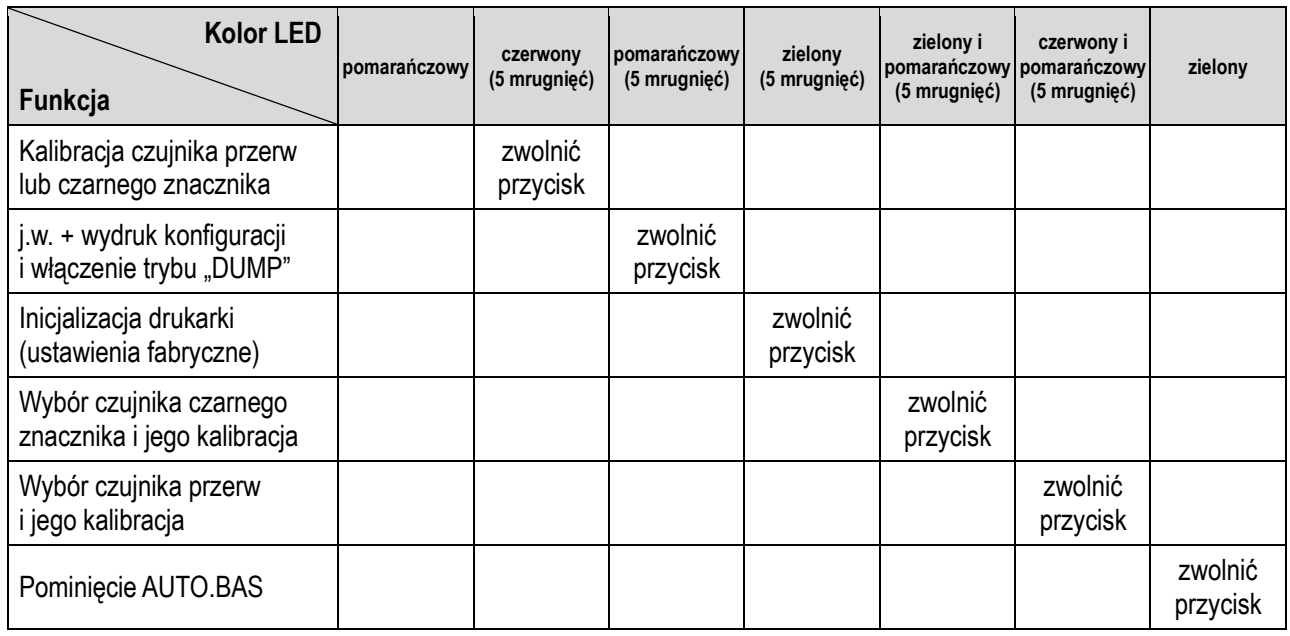

Przykładowo aby skalibrować czujnik (w fabrycznie nowej drukarce, po jej inicjalizacji lub po zmianie mediów) należy:

- 1. Wyłączyć zasilanie drukarki (przełącznik zasilania w położeniu OFF).
- 2. Trzymając wciśnięty przycisk FEED, włączyć zasilanie drukarki
- 3. Zwolnić klawisz FEED w momencie LED miga na czerwono (trzeba to zrobić zanim dioda zacznie migać na pomarańczowo).

#### *Uwaga!*

*Kalibrację można również wykonać za pomocą programu narzędziowego (Diagnostic Tool). Wcześniej trzeba wybrać właściwy typ czujnika (czujnik przerw lub czarnego znacznika).*

# <span id="page-16-0"></span>**5. Rozwiązywanie problemów**

Poniżej przedstawiono najczęstsze problemy mogące wystąpić w czasie użytkowania drukarki. Jeśli wskazówki jak rozwiązać problem okażą się niewystarczające, należy zwrócić się o pomoc do sprzedawcy, u którego drukarka została zakupiona.

## <span id="page-16-1"></span>5.1 Wskaźnik LED

Jeśli w czasie użytkowania drukarki wystąpią problemy, w pierwszej kolejności należy zwrócić uwagę na wskaźnik LED. W tabeli podano znaczenie sygnałów i sposoby rozwiązania problemów.

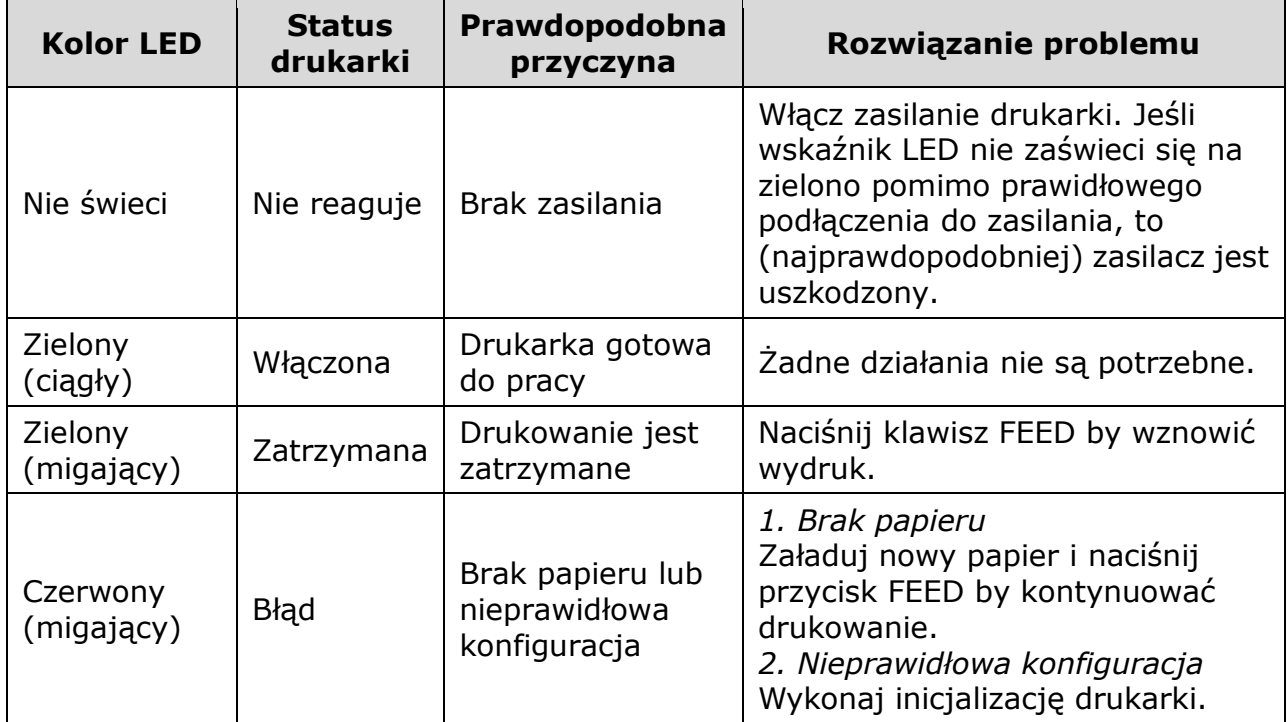

#### *Uwaga!*

*Status drukarki oraz jej konfigurację można sprawdzić za pomocą programu narzędziowego (Diagnostic Tool).* 

## <span id="page-17-0"></span>5.2 Problemy z drukowaniem

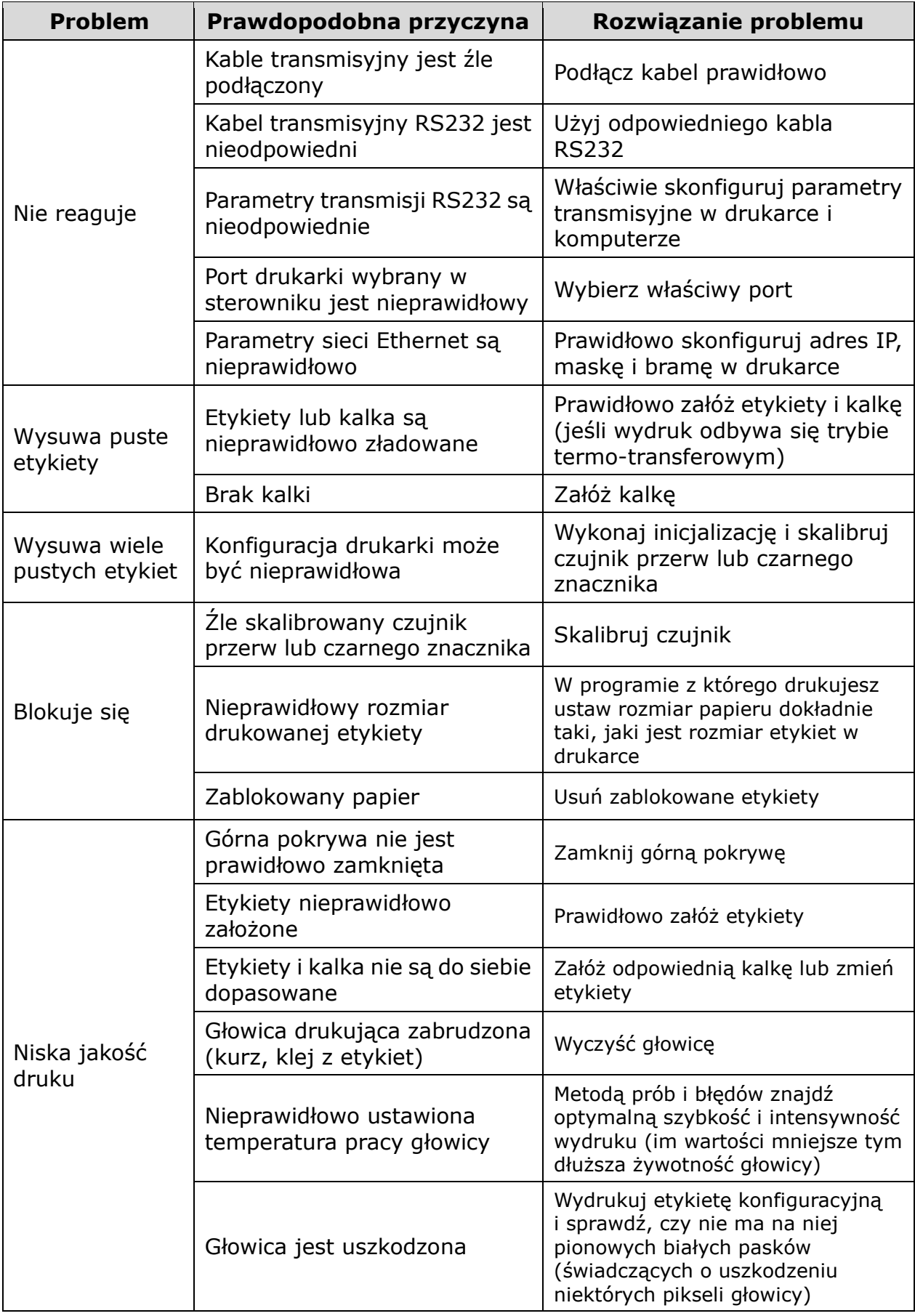

# <span id="page-18-0"></span>**6. Konserwacja**

Do czyszczenia drukarki należy używać wyłącznie:

- bawełnianych wacików (lub specjalnego pisaka do czyszczenia głowic)
- niestrzępiącej się szmatki
- odkurzacza lub dmuchawy (np. sprężonego powietrza)
- 100% etanolu

Czyszczenie poszczególnych części drukarki należy wykonywać następująco:

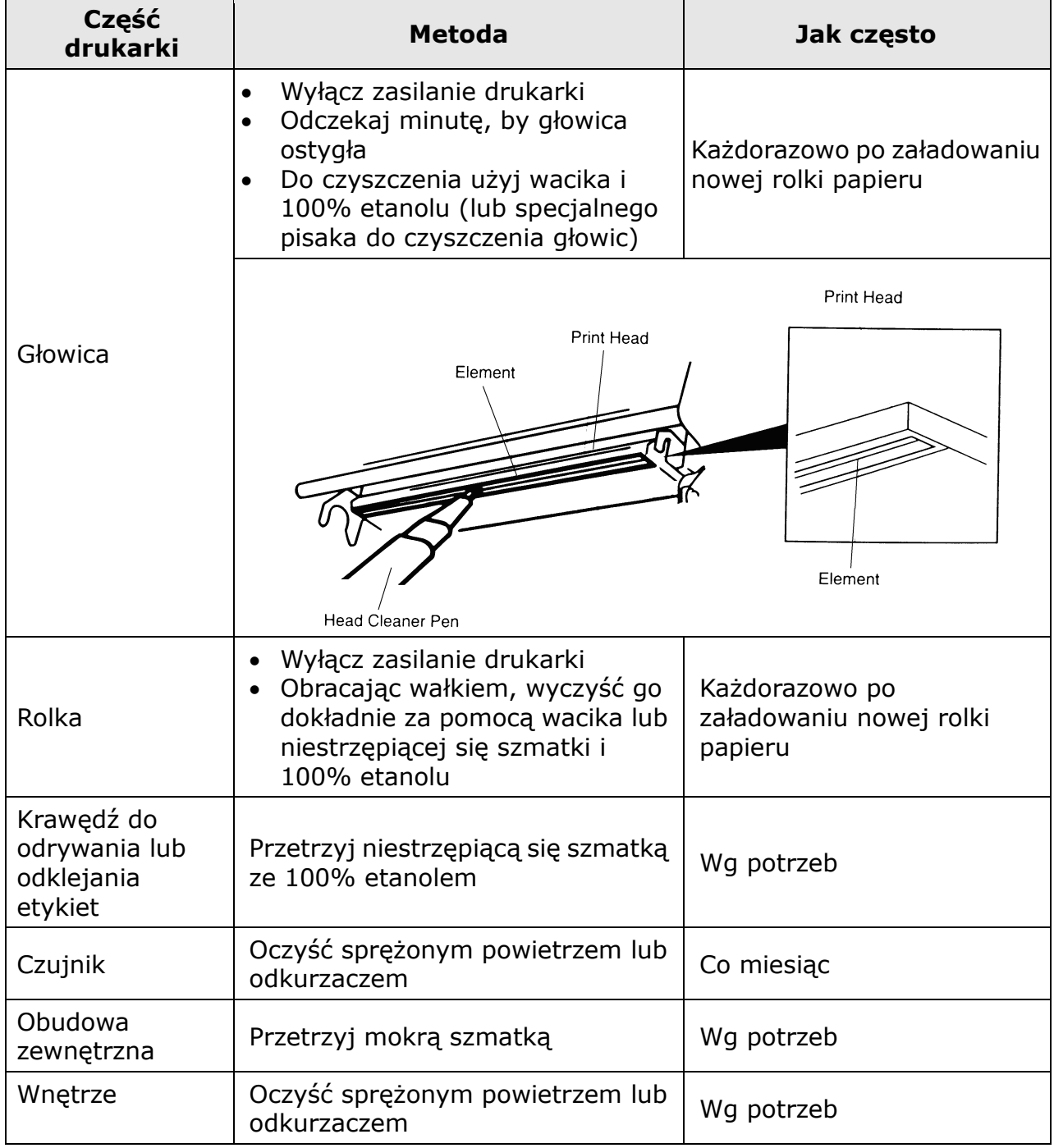

#### *Uwagi:*

- *Nie dotykaj głowicy ręką!*
- *Do czyszczenia głowicy można używać jedynie 100% etanolu. Użycie innych alkoholi (np. medycznych) może skutkować uszkodzeniem głowicy!*
- *Aby wydłużyć żywotność drukarki, regularnie czyść głowicę, wałek i czujniki.*

# C E

*Usuwanie zużytych urządzeń.*

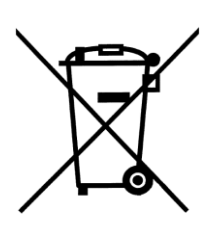

*Po zakończeniu okresu użytkowania nie wolno usuwać niniejszego produktu poprzez normalne odpady komunalne, lecz należy go oddać do punktu zbiórki i recyklingu urządzeń elektrycznych i elektronicznych. Informuje o tym symbol umieszczony na produkcie, instrukcji obsługi lub opakowaniu.*

*Zastosowane w urządzeniu tworzywa nadają się do powtórnego użycia zgodnie z ich oznaczeniem. Dzięki powtórnemu użyciu, wykorzystaniu materiałów lub innym formom wykorzystania zużytych urządzeń wnoszą Państwo istotny wkład w ochronę naszego środowiska.*

*Informacji o właściwym punkcie usuwania zużytych urządzeń udzieli Państwu administracja gminna.*

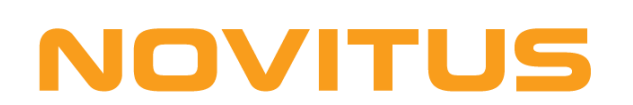

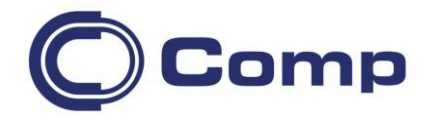

#### **COMP S.A., Oddział Nowy Sącz, NOVITUS - Centrum Technologii Sprzedaży ma w swojej ofercie:**

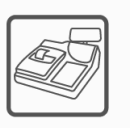

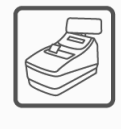

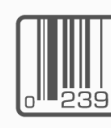

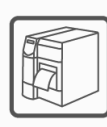

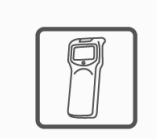

kasy fiskalne

wagi

drukarki fiskalne

metkownice

czytniki kodów kreskowych

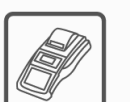

terminale

płatnicze

drukarki kodów kreskowych

kolektory danych

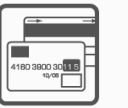

systemy akceptacji kart płatniczych

schematy lojalnościowe

#### **COMP S.A. Oddział Nowy Sącz, NOVITUS - Centrum Technologii Sprzedaży**

33-300 Nowy Sącz • ul. Nawojowska 118 tel. 18 4440720 • fax 18 4440790 e-mail: [info@novitus.pl](mailto:info@optimus-ic.pl) · [www.novitus.pl](http://www.novitus.pl/)

## **infolinia: 801 13 00 23**